Cherry Log is stepping into the  $21<sup>st</sup>$  Century. Many of us now have smart phones or digital tablets that allow us to stay connected with each other through such things as Facebook and Twitter. By "Friending" other church members, we can stay connected and share things about our families and our friends.

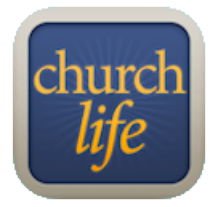

There is yet another way for us to stay connected. There is an app you can download for your Android or Apple phone or tablet that allows you to look up members' phone numbers and addresses. It is called **ChurchLife**. If you have an account and utilize your "My CLCC Member ACS" to access the CLCC directory and your financial information, you can access this same directory with the **Churchlife** app. (If you don't yet have a username and password for the Member ACS, please call the church office

and Malinda will assign you one.)

## For the Android phone or device:

- 1. On your phone or device, go to the Google Play Store<https://play.google.com/store> and search for **ChurchLife ACS**.
- 2. Select the Church Life ACS app that has this icon:
- 3. Click on the install button and follow the directions.
- 4. When you open the app after downloading it, you will be asked to login. Sign-in using the same user name and password that you use with "My CLCC Member ACS" and you are set.
- 5. To search for a particular church member, just type their first name or their last name and search and up will come a list of church members that match your search.

## For the Apple phone or device:

- 1. Click on the App Store icon on your phone.
- 2. Click on the Search button at the bottom of the screen and then type in **ChurchLife ACS**.

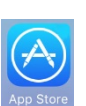

- 3. Select ChurchLife and you should see the app called **ACS ChurchLife**.
- 4. Install the app on your phone.
- 5. When you open the app after downloading it, you will be asked to login. Use the same user id and password that you use to access "My CLCC Member ACS". If you do not know your user ID (it is your email address) and password, call Malinda at church for assistance.